# Diretoria de Tecnologia e Inovação

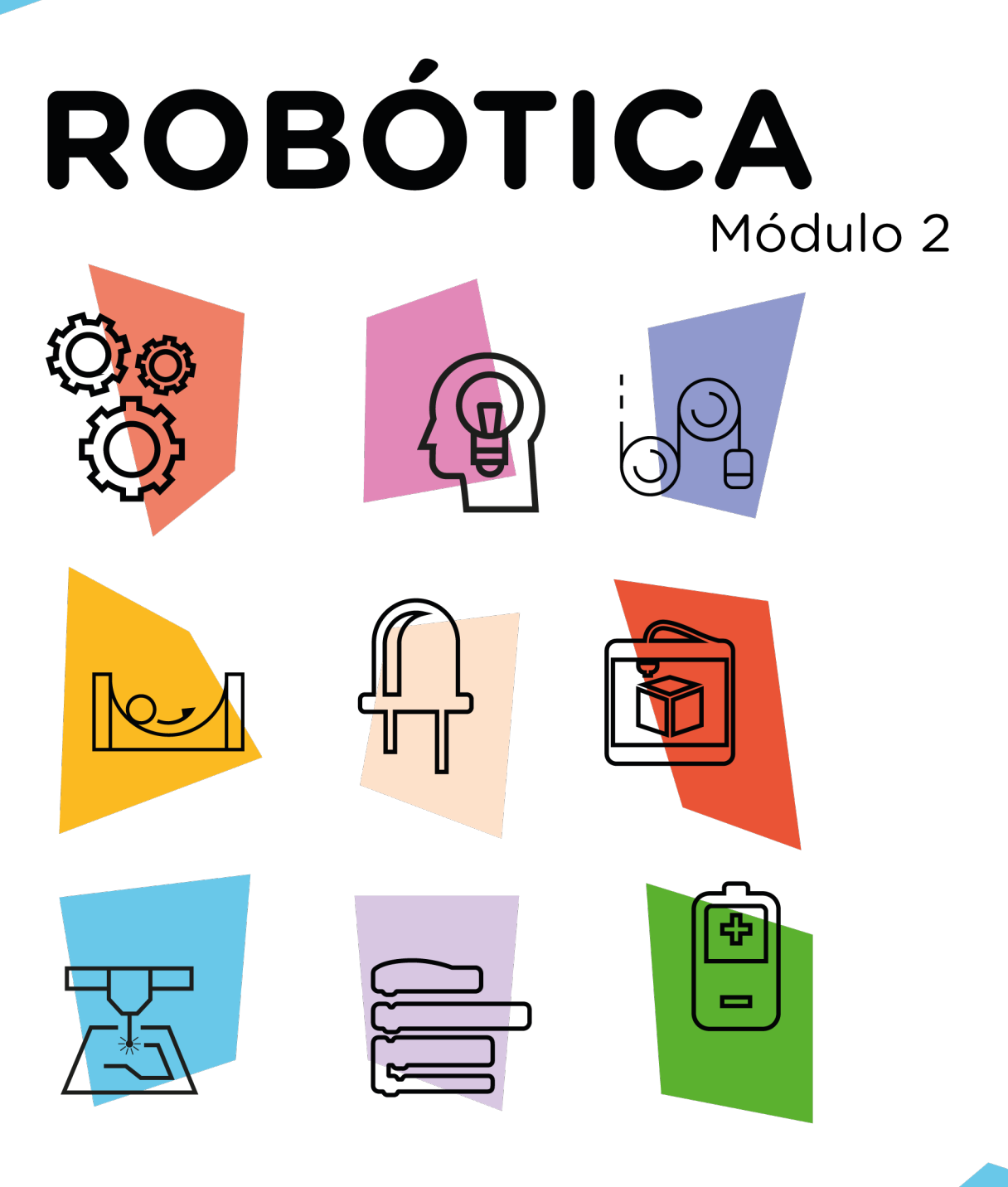

# Comunicação do Módulo WI-FI em HTML

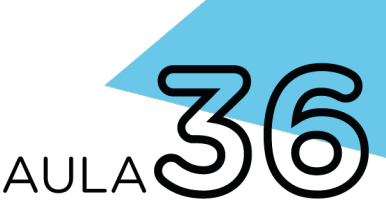

\*Disponível no Kit 2023

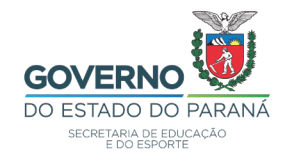

#### GOVERNADOR DO ESTADO DO PARANÁ

Carlos Massa Ratinho Júnior

SECRETÁRIO DE ESTADO DA EDUCAÇÃO

Roni Miranda Vieira

#### DIRETOR DE TECNOLOGIA E INOVAÇÃO

Claudio Aparecido de Oliveira

#### COORDENADOR DE TECNOLOGIAS EDUCACIONAIS

Marcelo Gasparin

#### Produção de Conteúdo

Cleiton Rosa Michelle dos Santos

#### Validação de Conteúdo

Cleiton Rosa

#### Revisão Textual

Orlando de Macedo Junior

#### Projeto Gráfico e Diagramação

Edna do Rocio Becker

2023

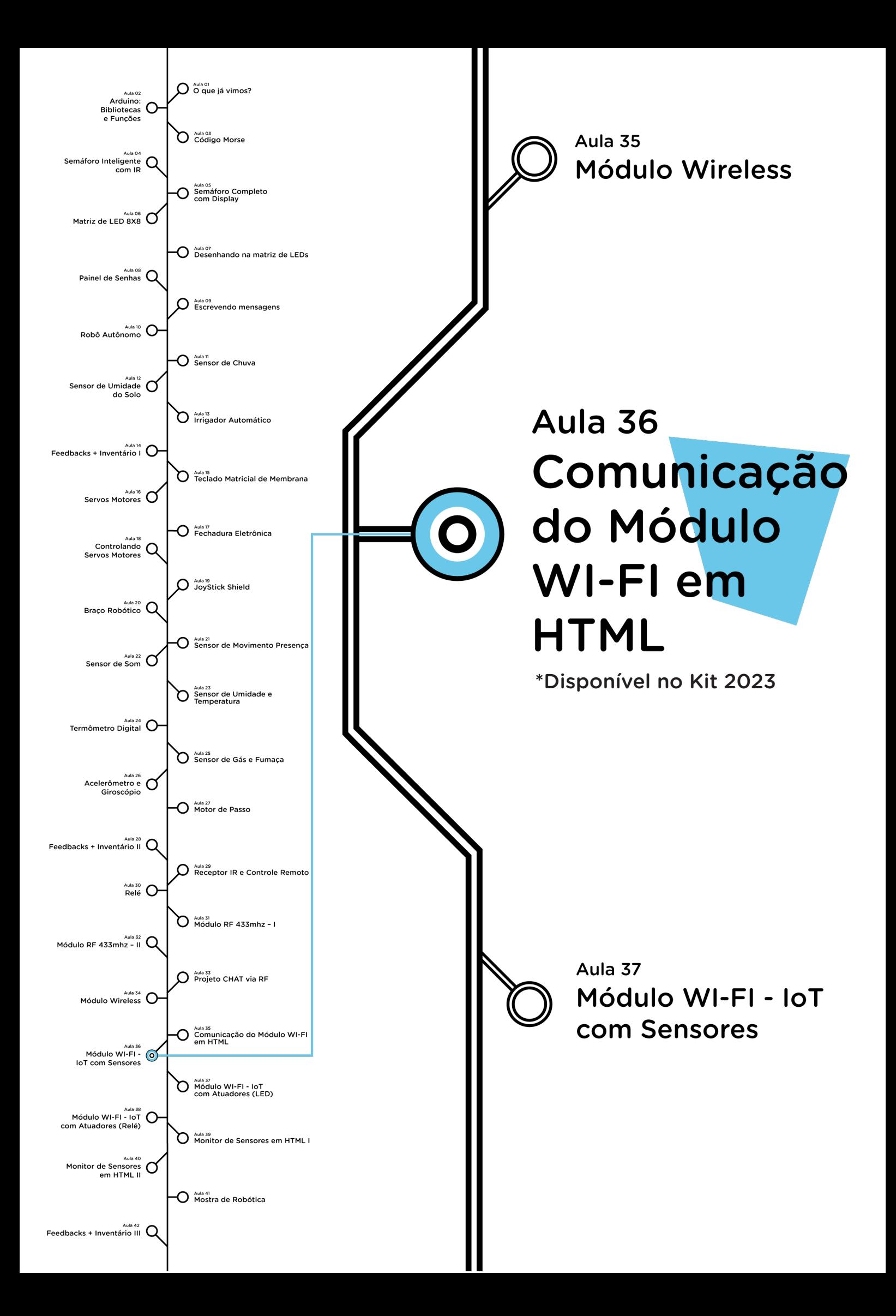

# **Sumário**

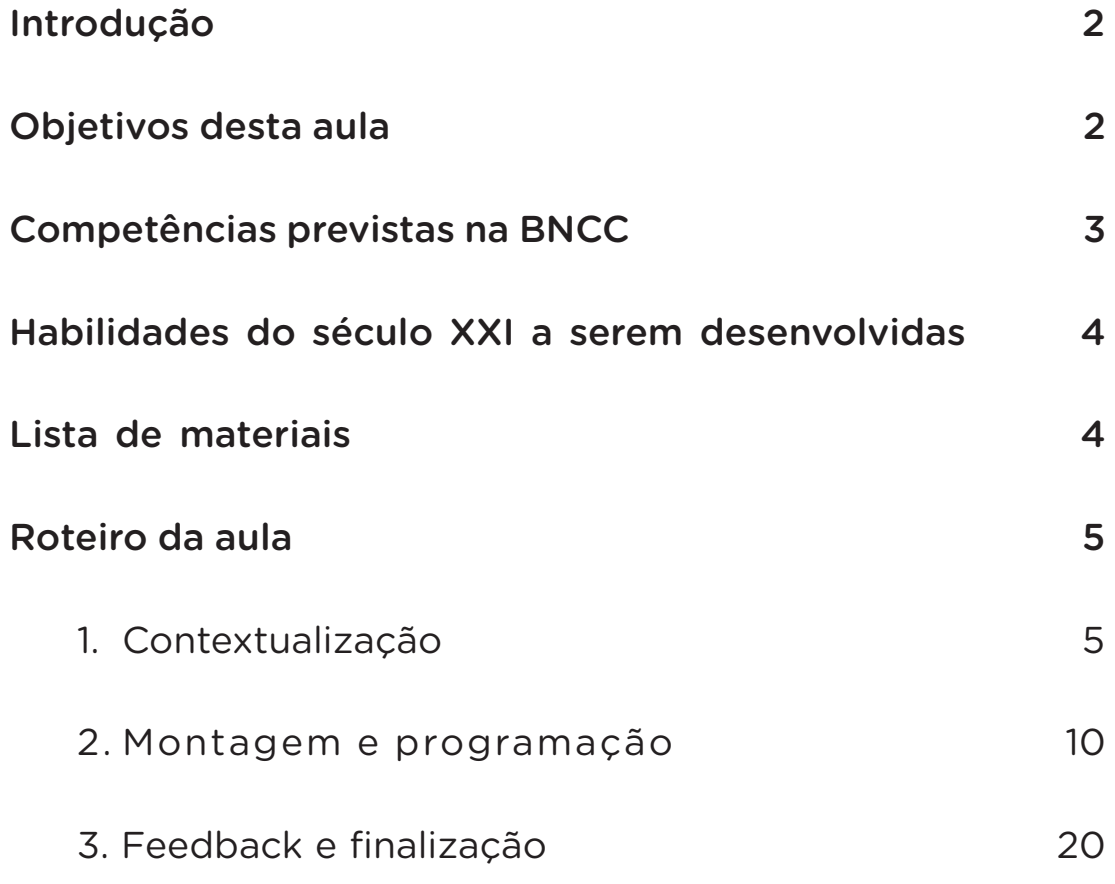

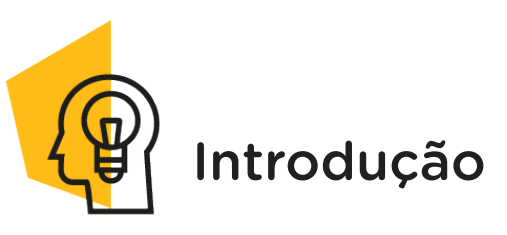

A busca por satisfazer necessidades, agilidade, conforto, acessibilidade e segurança, vem fazendo com que as atividades diárias, como as residenciais, possuam cada vez mais sistemas automatizadores. Com isso, o uso por dispositivos com funcionalidades que envolvam a conexão com a internet acaba por criar uma ponte entre acontecimentos do mundo real e o mundo digital, como os casos dos computadores e smartphones.

Nesta aula, estudaremos o módulo ESP-01 que tem se despontado como dispositivo em projetos com necessidade de conexão à internet, e você aprenderá configurá-lo e utilizá-lo como servidor web. Programaremos este módulo para operar no modo Access Point/Ponto de Acesso (AP) e permitir o acesso de dispositivos a uma página HTML.

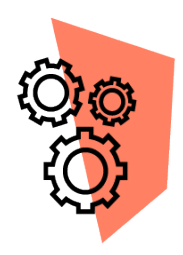

## Objetivos desta aula

• Conhecer o termo "internet das coisas" (IoT – Internet of Things);

- Conhecer a família de módulos ESP8266;
- Implementar uma página HTML na programação do módulo wireless.

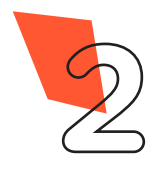

# **36 COMUNICAÇÃO DO**<br>MÓDIU O MUELEM **MÓDULO WI-FI EM HTML KIT 2023**

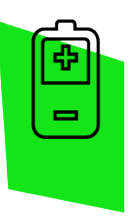

## Competências gerais previstas na BNCC

[CG02] - Exercitar a curiosidade intelectual e recorrer à abordagem própria das ciências, incluindo a investigação, a reflexão, a análise crítica, a imaginação e a criatividade, para investigar causas, elaborar e testar hipóteses, formular e resolver problemas e criar soluções (inclusive tecnológicas) com base nos conhecimentos das diferentes áreas.

[CG04] - Utilizar diferentes linguagens – verbal (oral ou visual-motora, como Libras, e escrita), corporal, visual, sonora e digital –, bem como conhecimentos das linguagens artística, matemática e científica, para se expressar e partilhar informações, experiências, ideias e sentimentos em diferentes contextos e produzir sentidos que levem ao entendimento mútuo.

[CG05] - Compreender, utilizar e criar tecnologias digitais de informação e comunicação de forma crítica, significativa, reflexiva e ética nas diversas práticas sociais (incluindo as escolares) para se comunicar, acessar e disseminar informações, produzir conhecimentos, resolver problemas e exercer protagonismo e autoria na vida pessoal e coletiva.

[CG09] - Exercitar a empatia, o diálogo, a resolução de conflitos e a cooperação, fazendo-se respeitar e promovendo o respeito ao outro e aos direitos humanos, com acolhimento e valorização da diversidade de indivíduos e de grupos sociais, seus saberes, identidades, culturas e potencialidades, sem preconceitos de qualquer natureza.

[CG10] - Agir pessoal e coletivamente com autonomia, responsabilidade, flexibilidade, resiliência e determinação, tomando decisões com base em princípios éticos, democráticos, inclusivos, sustentáveis e solidários. democráticos, inclusivos, sustentáveis e solidários.

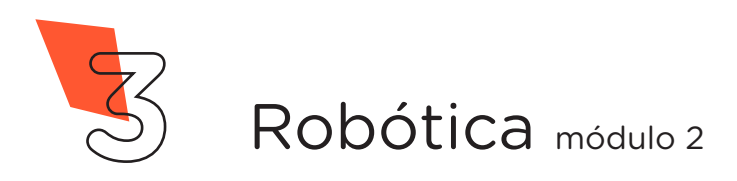

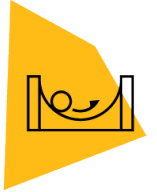

### Habilidades do século XXI a serem desenvolvidas

- Pensamento crítico;
- Afinidade digital;
- Resiliência;
- Resolução de problemas;
- Colaboração;
- Comunicação.

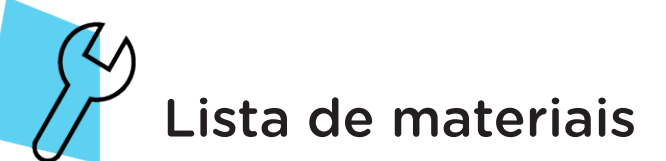

- 1 placa protoboard;
- 1 módulo wireless ESP-01:
- 1 adaptador ESP-01 para encaixe na protoboard;
- 1 adaptador USB ESP-01;
- 1 adaptador de fonte para protoboard;
- 3 jumpers macho-macho;
- $\cdot$  1 FD 5mm;
- 1 resistor 220  $\Omega$ ;
- 1 fonte chaveada 9V:
- Notebook:
- Software Arduino IDE.

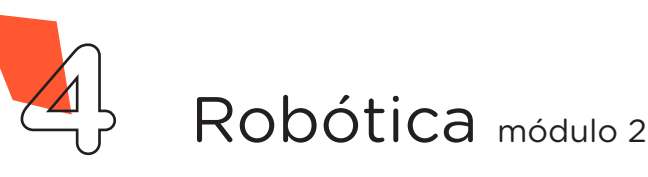

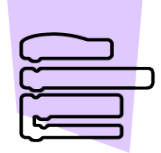

# Roteiro da aula

## 1. Contextualização

Diante do grande avanço tecnológico da atualidade, cada vez mais objetos do nosso cotidiano estão interconectados à internet, dando origem ao termo IoT - "Internet das Coisas" que vem do inglês "Internet of Things".

A busca por soluções tecnológicas expandiu o caminho para a automação com o uso de sistemas que se propõem a melhorar a qualidade de vida e a economizar recursos. O termo "coisas" abrange todos os objetos físicos, tanto que já é possível encontrar itens como eletrodomésticos, óculos, relógios, luminárias, e muitos outros, com funcionalidades que envolvam a conexão com rede e internet, podendo ser acessados e controlados por computadores e dispositivos móveis

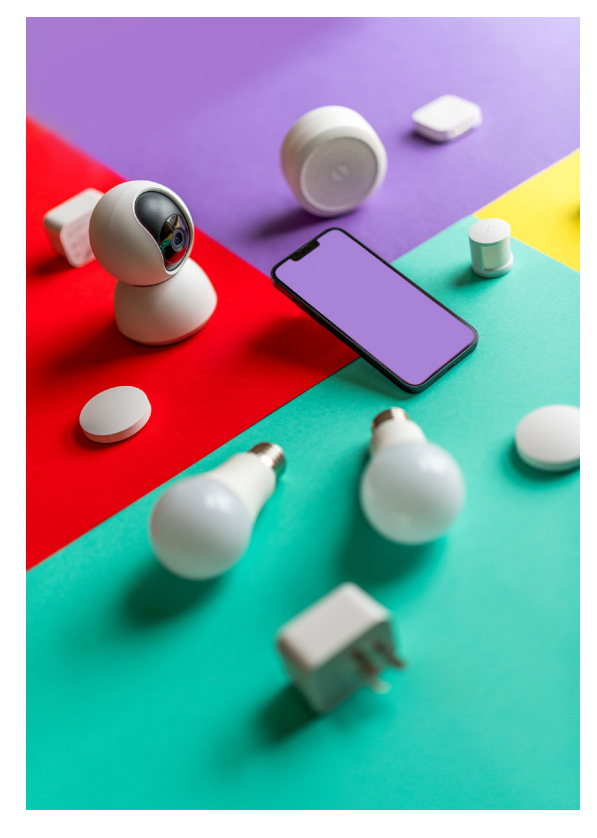

como o smartphone. Eles já são capazes de interagir uns com os outros e com o ambiente e cooperar com outros objetos na troca de dados e informação para alcançar objetivos comuns, tornando o mundo cada vez mais interativo e inteligente.

A IoT se expandiu grandemente nos últimos tempos devido à propagação e à diversificação de sensores compactos e mais acessível, conectividade wireless de baixo consumo, disponibilidade de dispositivos móveis avançados a custos mais baixos e a ampliação da oferta dos serviços em nuvem.

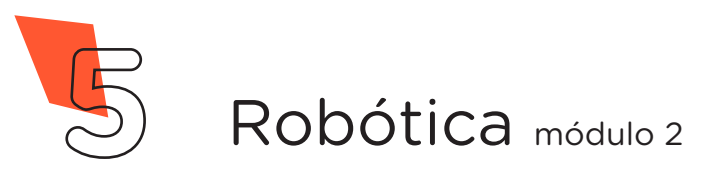

Figura 1. Representação IoT

**AULA**

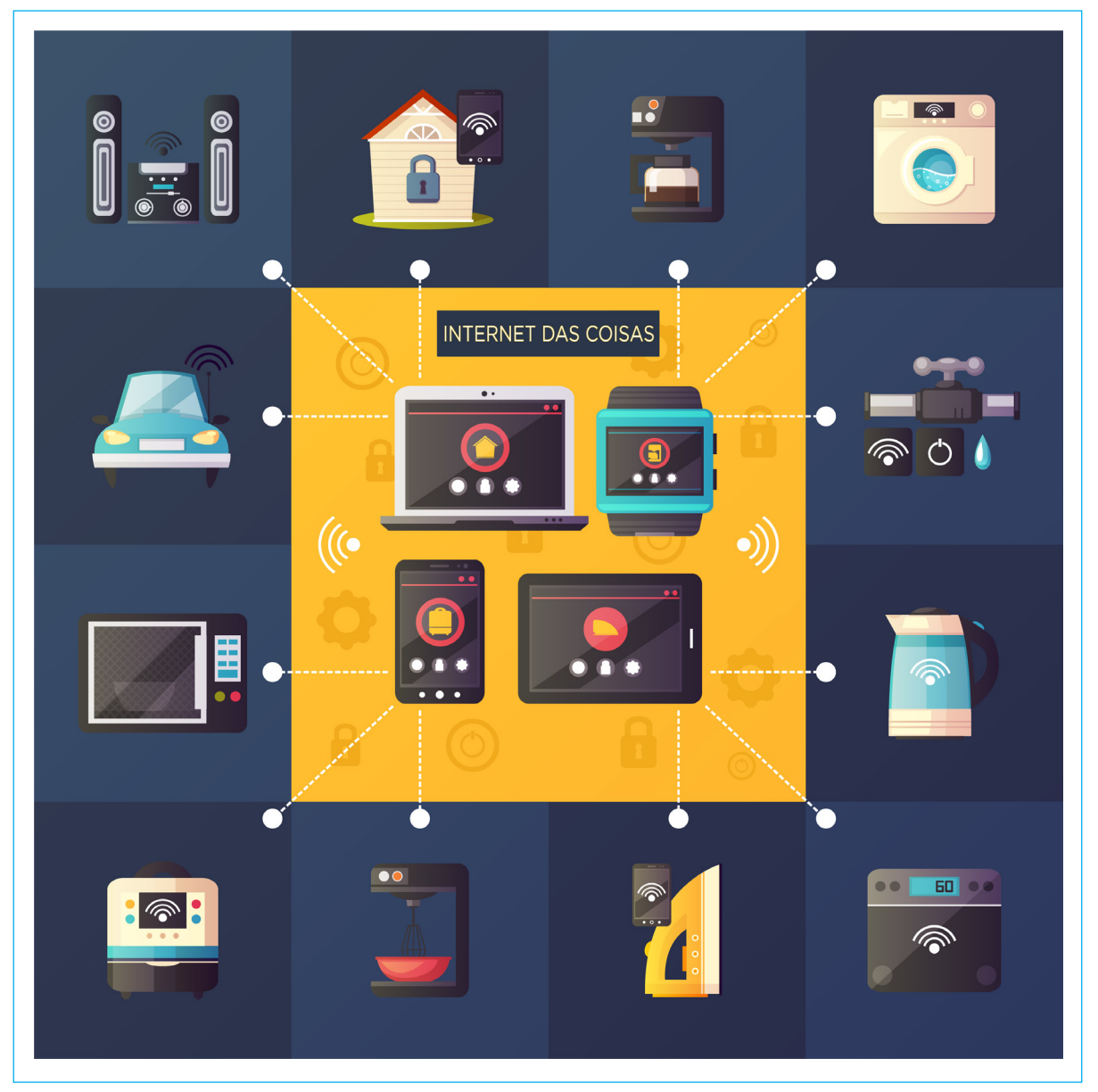

Fonte: https://br.freepik.com/vetores-gratis/internet-das-coisas-sistema-de-automacao-residencial-iot-retro-cartoon-composition-poster\_4005695.htm

É possível aplicar a IoT em diversas áreas, sejam em indústrias, saúde, serviços, produtos, entre outras. Tamanho reduzido e baixo consumo elétrico são grandes vantagens para este módulo que tem sido largamente utilizado por sua potencialidade.

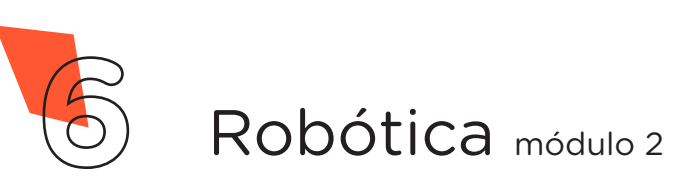

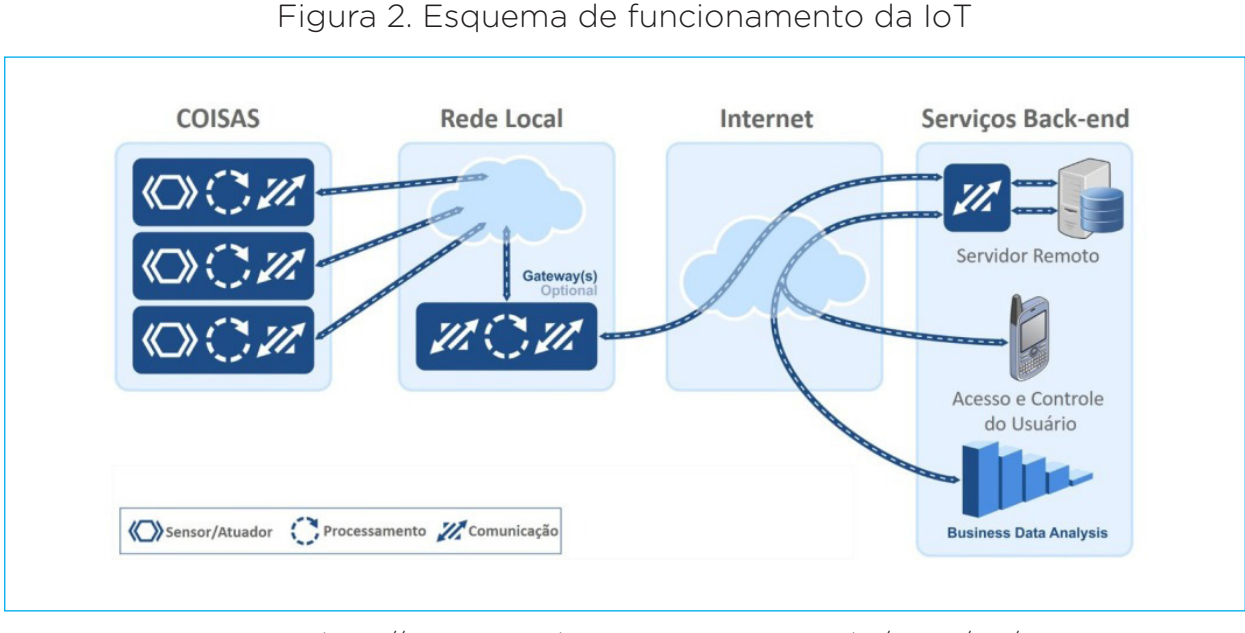

Fonte: http://www.engenhariaearquitetura.com.br/2020/08/ iot-e-a-qualidade-dos-ambientes-internos

Os componentes que precisam ser combinados para uma aplicação de IoT existir são: dispositivos, redes de comunicação e sistemas de controle.

Os dispositivos ("coisas") devem estar equipados com os componentes certos para proporcionar a comunicação: chips, sensores, antenas, capazes de coletar, armazenar e transmitir informações conectando-se on-line (rede de comunicação) a outras redes, enviando a datacenters ou outros objetos/coisas os dados que precisam ser processados e integrados a alguma ferramenta de monitoramento e controle de redes e sistemas.

O módulo ESP-01 é um dispositivo IoT (Internet das Coisas), pois tem poder de processamento e wi-fi embutido. É possível utilizálo como um "módulo" com outros microcontroladores por meio de comandos AT (onde AT vem do inglês "attention", que em português significa atenção). As versões menores, como o ESP-01 ou ESP-09, são muito usadas como uma "ponte serial wi-fi", pois contêm poucos pinos, sendo assim, é possível receber dados por um aplicativo/web e enviar estes dados para um Arduino, como também enviar dados do Arduino para um aplicativo ou página web.

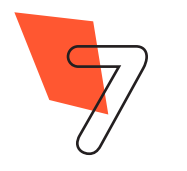

módulo ESP-01 para permitir que criaremos outras páginas com fidispositivos smart (smartphones, notebooks, tablets, etc.) tenham acesso à rede wi-fi criada pelo próprio módulo e visualizem uma simples página web. Programaremos o módulo para operar no modo servidor hospedando a página

Nesta aula, utilizaremos o HTML inicial. Nas próximas aulas, nalidades específicas, como exibir leituras de sensores e controlar periféricos, como acender um LED, utilizando um navegador para receber dados e enviar comandos ao módulo.

Figura 3 - Família do módulo ESP-01

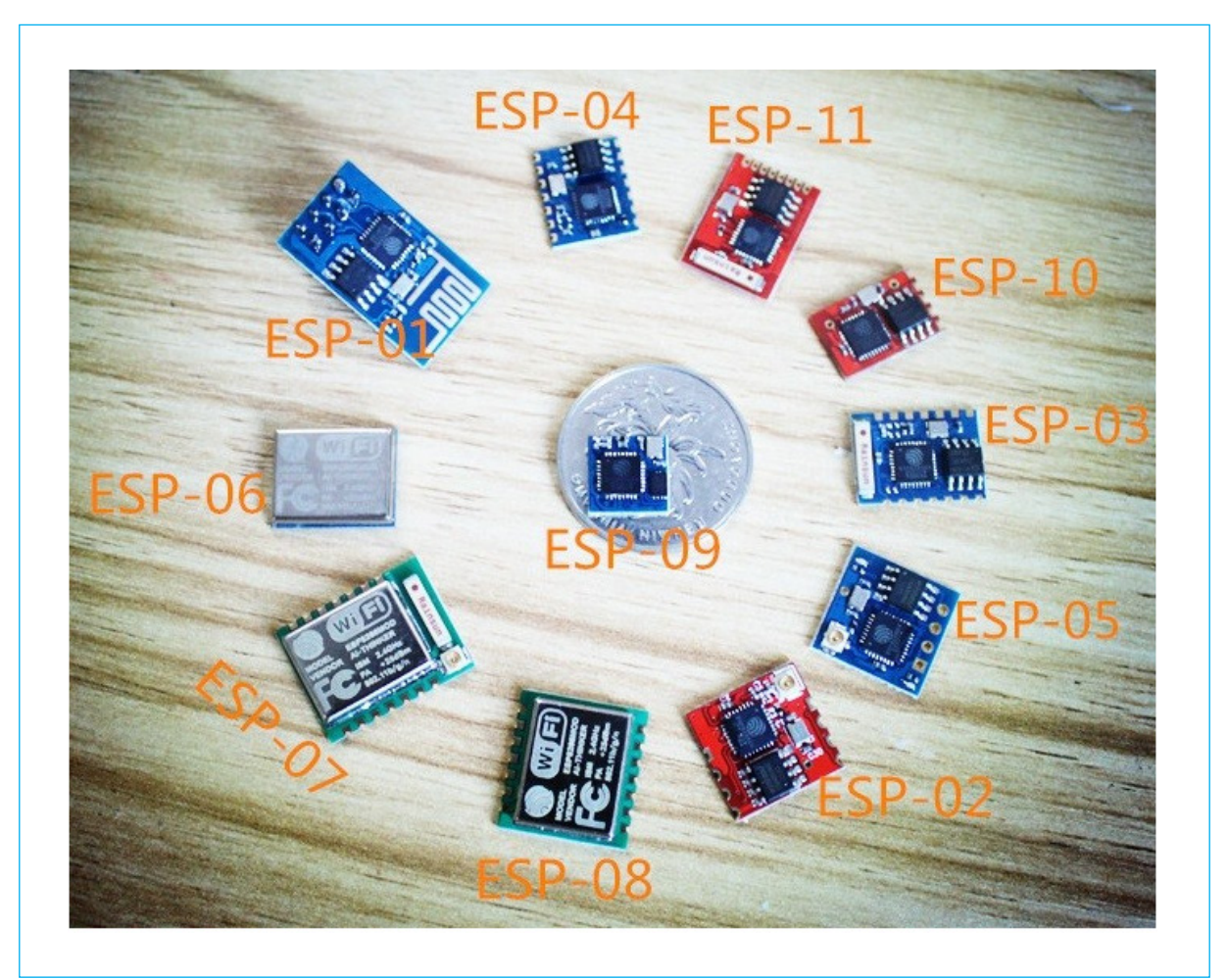

Fonte: https://www.embarcados.com.br/modulo-esp8266/

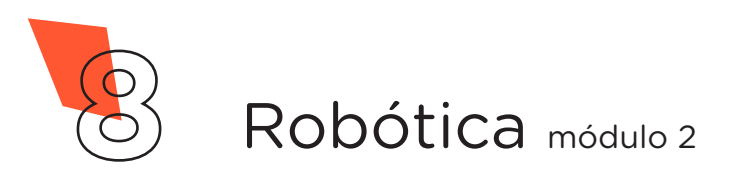

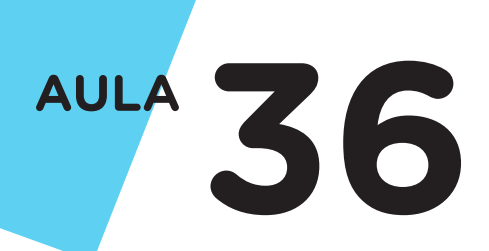

## Leia mais

Internet das coisas.

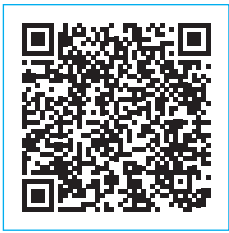

[https://riuni.unisul.br/bitstream/handle/12345/3940/](https://riuni.unisul.br/bitstream/handle/12345/3940/TCC FINAL LEANDRO JAMIR SILVA.pdf?sequence=1&isAllowed=y) [TCC%20FINAL%20LEANDRO%20JAMIR%20](https://riuni.unisul.br/bitstream/handle/12345/3940/TCC FINAL LEANDRO JAMIR SILVA.pdf?sequence=1&isAllowed=y) [SILVA.pdf?sequence=1&isAllowed=y](https://riuni.unisul.br/bitstream/handle/12345/3940/TCC FINAL LEANDRO JAMIR SILVA.pdf?sequence=1&isAllowed=y)

# Sugestão de Leitura

Documentário: Internet das Coisas.

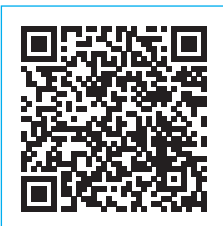

[https://www.showmetech.com.br/](https://www.showmetech.com.br/documentario-mostra-internet-das-coisas/) [documentario-mostra-internet-das-coisas/](https://www.showmetech.com.br/documentario-mostra-internet-das-coisas/)

# Curiosidade

IoT e a qualidade dos ambientes internos.

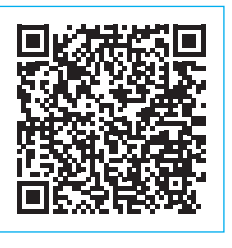

[http://www.engenhariaearquitetura.](http://www.engenhariaearquitetura.com.br/2020/08/iot-e-a-qualidade-dos-ambientes-internos) [com.br/2020/08/](http://www.engenhariaearquitetura.com.br/2020/08/iot-e-a-qualidade-dos-ambientes-internos) [iot-e-a-qualidade-dos-ambientes-internos](http://www.engenhariaearquitetura.com.br/2020/08/iot-e-a-qualidade-dos-ambientes-internos)

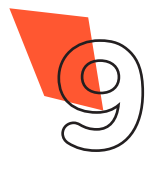

**9** Robótica módulo 2

### 2. Montagem e programação

Primeiramente, é preciso acoplar o chip ESP8266 no adaptador do módulo ESP-01 (figura 4).

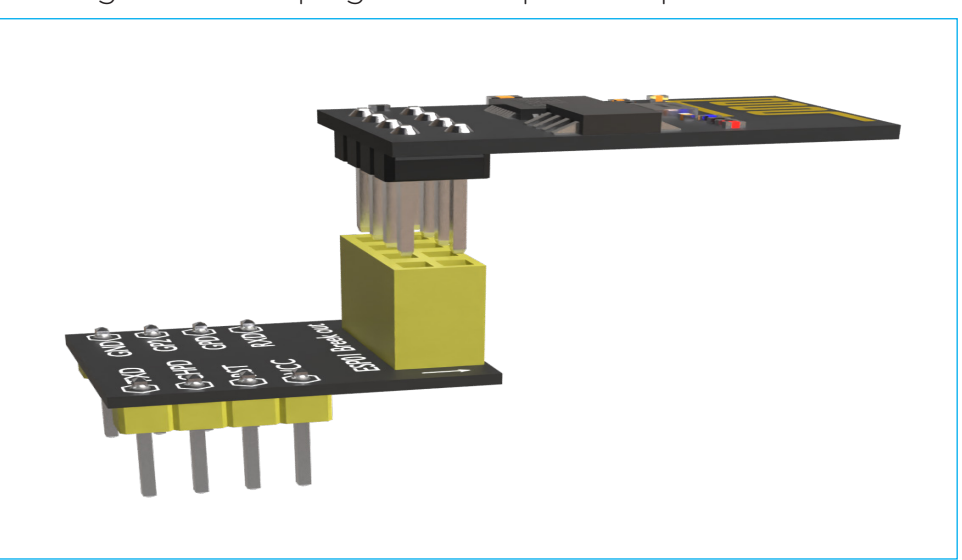

Figura 4 – Acoplagem do chip no adaptador ESP-01

Em seguida, encaixe o chip com o adaptador na placa protoboard (figura 5).

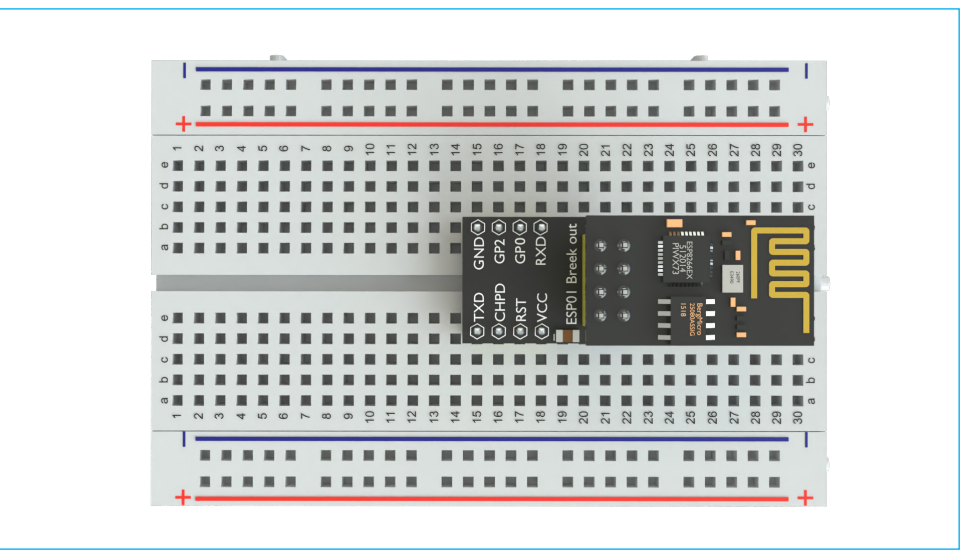

Figura 5 – Encaixe do adaptador ESP-01 na placa protoboard

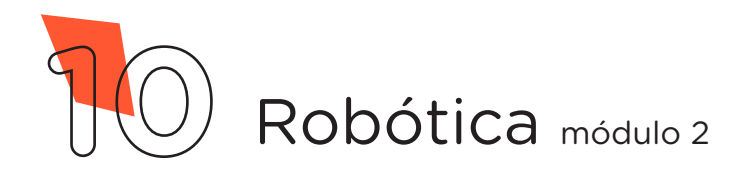

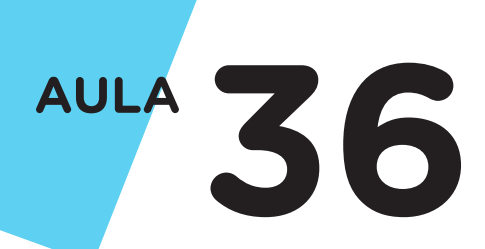

A seguir, é a vez de colocar o adaptador de fonte na placa protoboard (figura 6). Fique atento para que os polos de alimentação (positivo e negativo) dos barramentos horizontais da protoboard sejam os mesmos do adaptador.

Agora, utilizando 1 jumper macho-macho, conecte a linha do polo positivo do barramento inferior (lateral VERME-LHA da protoboard) ao pino VCC do adaptador ESP-01. Com outro jumper macho-macho, ligue a linha do polo positivo do barramento inferior (lateral VERME-LHA da protoboard) ao pino CHPO do adaptador ESP-0 1. O último jumper macho-macho deve conectar a linha do polo negativo do barramento superior (lateral AZUL da protoboard) ao pino GND do adaptador ESP-01 (figura 7).

Figura 6 – Encaixe do adaptador de fonte na protoboard

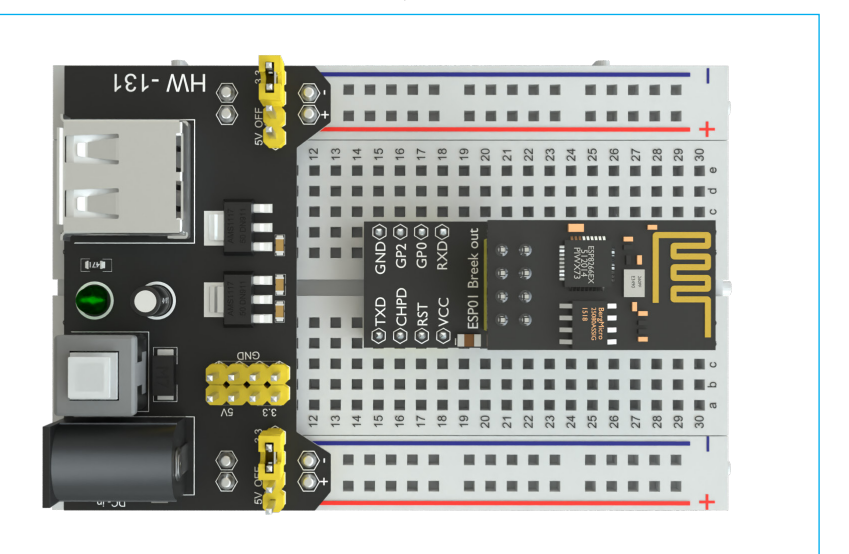

Figura 7 – Conexão dos jumpers na da placa protoboard com o adaptador ESP-01

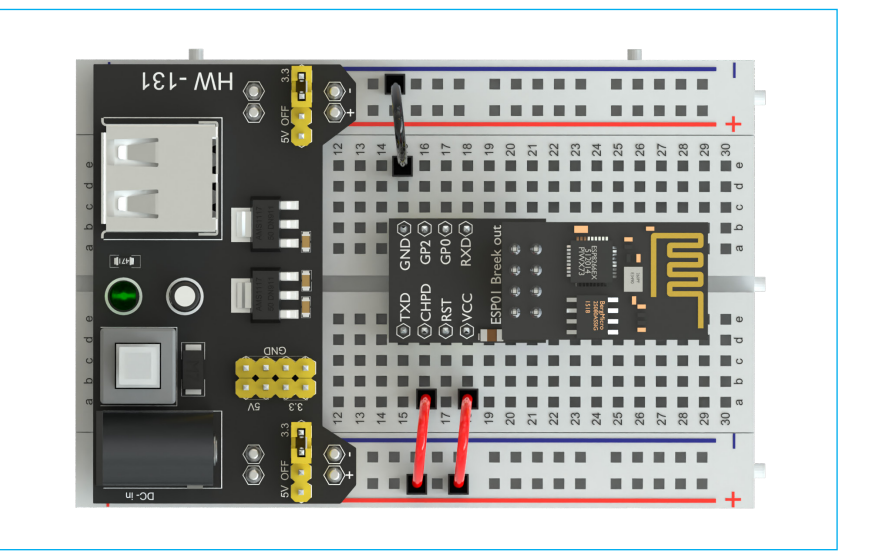

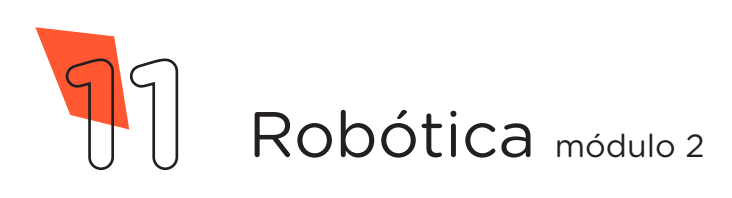

Como já visto na aula anterior, nesta também **NÃO** utilizaremos a placa Arduino Uno. Iremos realizar a programação do módulo wireless ao invés do Arduino, uma vez que esse componente wireless já possui um microcontrolador capaz de executar uma programação independente do Arduino. O repassar da programação realizada no notebook será feito como o adaptador USB. E o adaptador de fonte fará o papel de fornecer a energia necessária para o módulo funcionar.

Antes de programarmos o módulo wireless, precisamos retirar o chip ESP8266 do adaptador ESP-01 para encaixar esse chip ao adaptador USB para ESP-01 (figura 8).

> Figura 8 – Encaixe do chip ao adaptador USB

Com o adaptador conectado ao notebook, no software Arduino IDE, selecione a Placa: Arduino Uno e a porta de comunicação COM que o Notebook atribuiu ao Arduino pelos menus Ferramentas > Placa e Ferramentas > Porta e, então, carregue o código (quadro 1) no seu módulo e prossiga.

Quadro 1 - Código-fonte para limpar a memória do Arduino

```
void setup() {
  }
void loop() {
}
```
Feito isso, novamente selecione a Placa: Generic ESP8266 Module e a Porta de comunicação COM que o notebook atribuiu ao Arduino nos menus Ferramentas > Placa e Ferramentas > Porta.

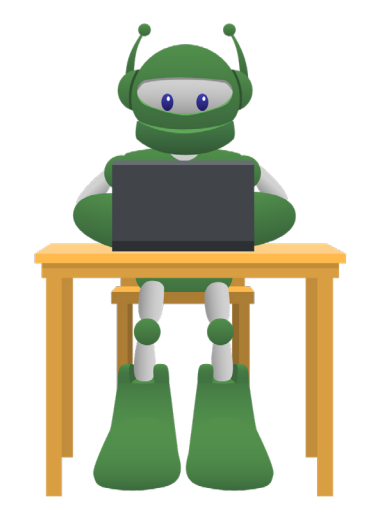

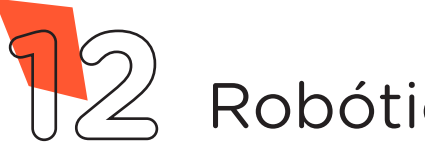

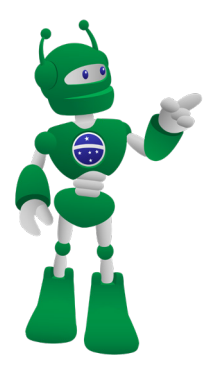

# ATENÇÃO

Caso seu Arduino IDE não tenha as informações da Placa: Generic ESP8266 Module instaladas, siga as orientações da Aula 35 - Módulo Wireless, do Módulo 2, para realizar a instalação.

No software Arduino IDE, escreva ou copie e cole o código-fonte de programação (quadro 2).

#### **IMPORTANTE**

Antes de enviar o programa ao adaptador USB, aperte o *push button* na parte de trás do componente para permitir o controle do módulo ESP8266 e colocálo no modo configuração e, assim, conseguir carregar o código desta aula.

## ATENÇÃO

No campo "ALTERAR", na linha 14 do código, você deverá alterar o nome da rede wi-fi para que após a transferência ao módulo, você consiga localizá-la e conectá-la. Opcionalmente, no campo "12345678", da linha 16, você também poderá alterar a senha para se conectar à sua rede, lembrando que a senha precisa ter no mínimo 8 caracteres.

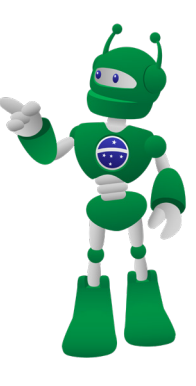

### **DICA**

Para facilitar a identificação das linhas do código, vá no menu Arquivo > Preferências e marque a caixa "Mostrar números de linhas" (Figura 9).

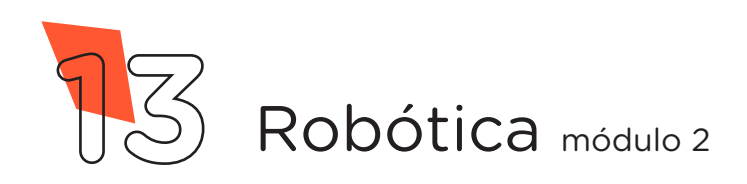

Figura 9 – Ativando o recurso "Mostrar números de linhas" no software Arduino IDE

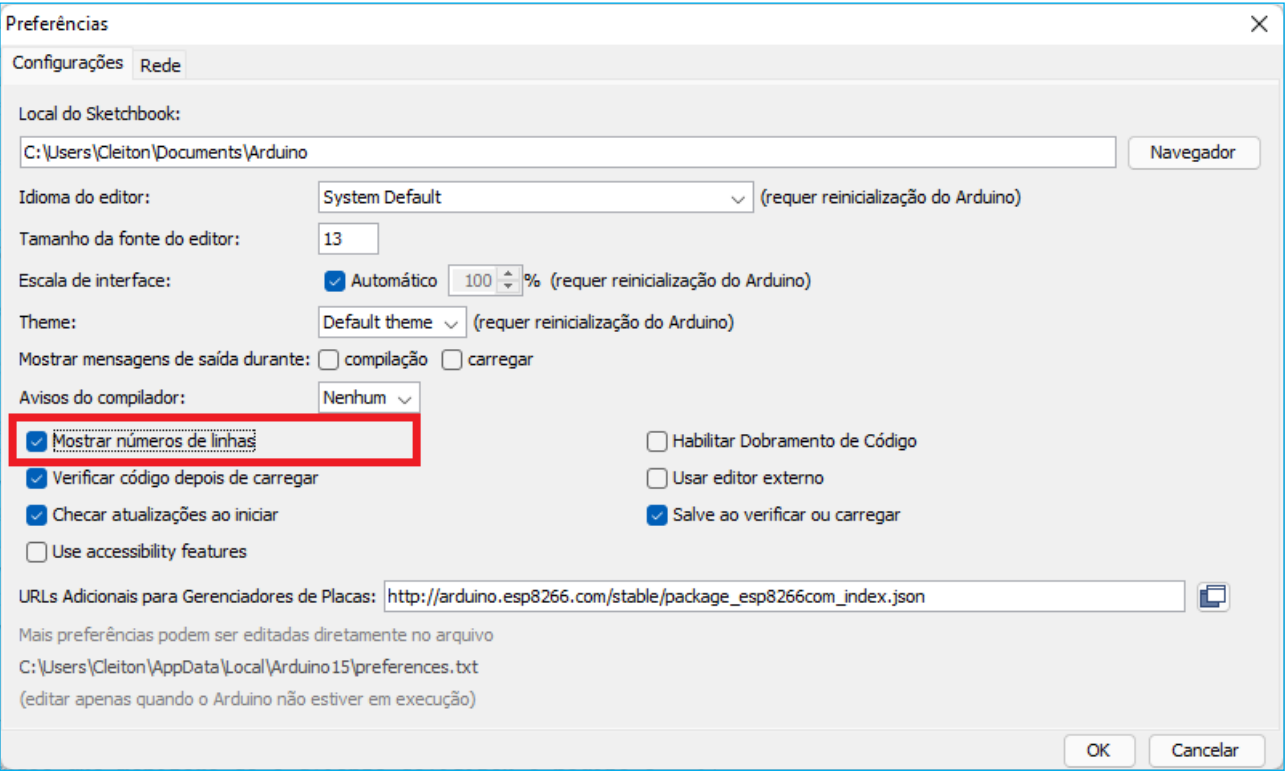

#### Quadro 2 - Programação por codificação da página HTML

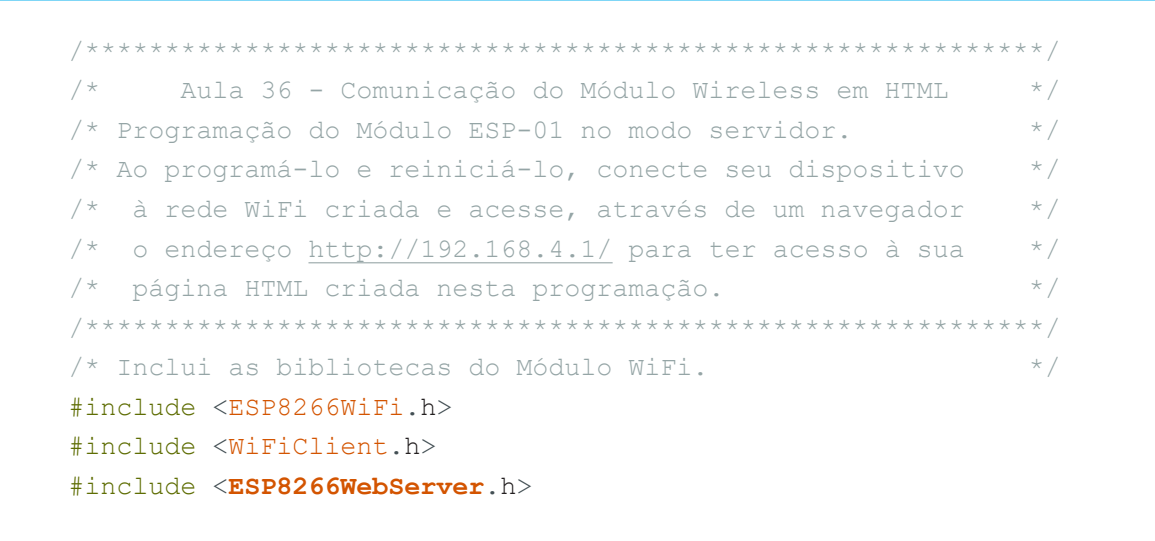

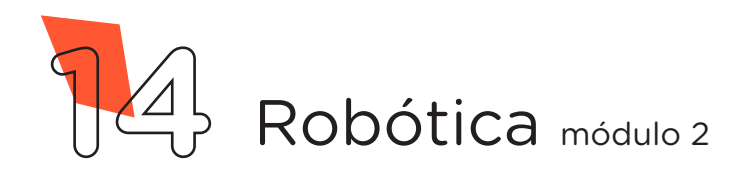

```
\gamma^* Defina um nome para a sua rede. \gamma^*const char *nome da rede = "ALTERAR";
/* Defina uma senha para a sua rede (mínimo 8 caracteres). */
const char *senha = "12345678";
/* Cria um servidor web na porta 80.
ESP8266WebServer servidor(80);
void setup()
{
  /* Cria o ponto de acesso com o nome e a senha definida. */
  WiFi.softAP(nome da rede, senha);
  /* Quando o cliente requisitar a página válida é chamada a*/
  /* função "Pagina Requisitada". */
  servidor.on("/", Pagina Requisitada);
  /* Quando o cliente requisitar a página inválida é chamada*/
  /* a função "Pagina Inexistente". */
  servidor.onNotFound(Pagina Inexistente);
  \frac{1}{2} \frac{1}{2} \frac{1}{2} \frac{1}{2} \frac{1}{2} \frac{1}{2} \frac{1}{2} \frac{1}{2} \frac{1}{2} \frac{1}{2} \frac{1}{2} \frac{1}{2} \frac{1}{2} \frac{1}{2} \frac{1}{2} \frac{1}{2} \frac{1}{2} \frac{1}{2} \frac{1}{2} \frac{1}{2} \frac{1}{2} \frac{1}{2} servidor.begin();
}
void loop()
{
  /* Função que monitora se o cliente requisitou a página e */
  /* direciona às funções: "Pagina_Requisitada" ou */
  /* "Pagina Inexistente".
 servidor.handleClient();
}
\frac{1}{x} Função que direciona à página HTML.
void Pagina_Requisitada() {
 /* Envia para o cliente, chamando a função "Monta HTML" */
  servidor.send(200, "text/html", Monta HTML());
}
/* Função que direciona à página Inexistente. */void Pagina_Inexistente() {
  servidor.send(404, "text/html",
                "<H1><!DOCTYPE html><html>"
                "Pá qina nã o encontrada"
                "</H1></html>");
}
```
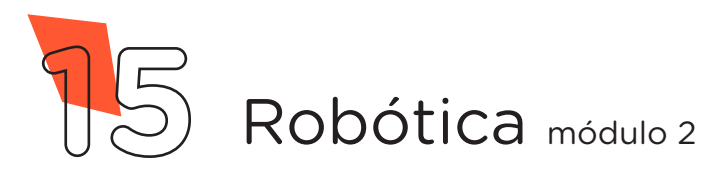

```
/* Função que monta a página HTML a ser enviada ao cliente. */
String Monta_HTML() {
 String ptr = "";ptr += "<!DOCTYPE html> <html>\n";
 ptr += "<head><meta name=\"viewport\" "
          "content=\"width=device-width, initial-scale=1.0,"
          "user-scalable=no\">\n";
 ptr += "<title>ROB&Oacute; TICA PARAN&Aacute; </title>\n";
 ptr += "<style>html { font-family: Helvetica; "
          "display: inline-block; margin: 0px auto; "
          "text-align: center;}\n";
 ptr += "body{margin-top: 50px; background: #009541;} "
         "h1 {color: #444444; margin: 50px auto 30px; } \n";
 ptr += "p {font-size: 24px;color: "
          "#444444;margin-bottom: 10px;}\n";
 ptr += "</style>\n";
 ptr += "\langle/head>\n";
 ptr += "<br/>body>\n";
 ptr += "<div id=\"webpage\">\n";
 ptr += "<h1>&#129302; ROB&Oacute; TICA PARAN&Aacute; "
         "\, \frac{1}{29302} : </h1>\n" :
 ptr += "<h2>Aula 36 - Comunica&ccedil; &atilde; o do "
         "Mó dulo WI-FI em HTML</h1>\n";
 ptr += "\langle/div>\n";
 ptr += "</body>\n";
 ptr += "</html>\n";
 return ptr;
}
```
**AULA**

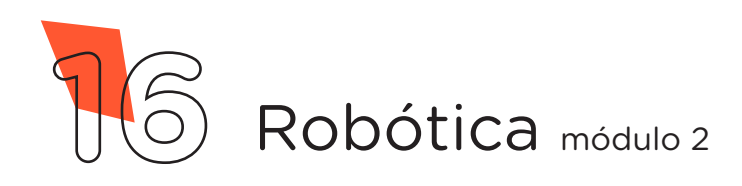

Para carregar o programa ao módulo wireless clique em **Verificar** e a seguir, **Carregar** para enviar o programa ao módulo wireless.

Durante o carregamento é indicado, na parte inferior do software Arduino IDE, o progresso do carregamento (figura 10).

Figura 10 – Gravação do código ao módulo wireless

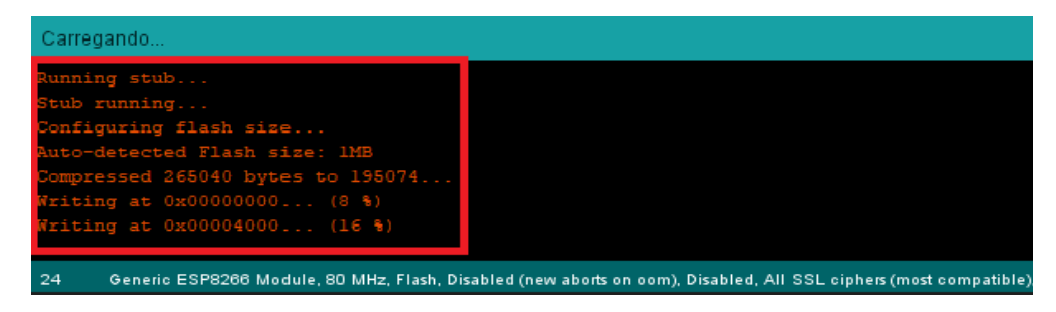

Ao terminar o processo de gravação, será apresentado a mensagem Hard resetting via RTS pin..., (figura 11). Retire o adaptador USB do notebook e desacople o módulo wireless para encaixá-lo novamente ao adaptador ESP-01 que já está na protoboard.

Figura 11 – Término da gravação do código ao modulo wireless

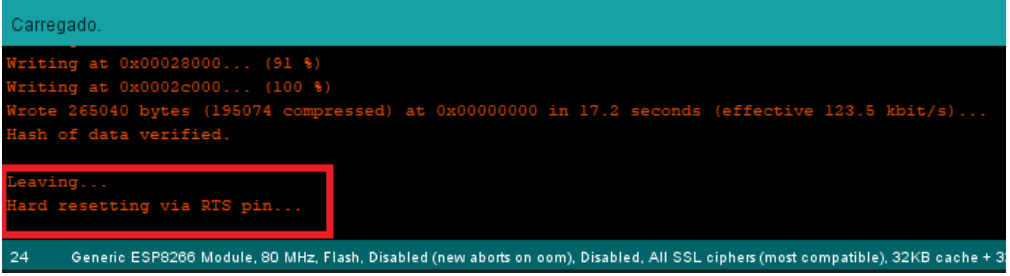

Aproximadamente 30 segundos após reiniciar o módulo wireless, você poderá observar através de um dispositivo (smartphone, notebook, tablet etc.) que foi criada uma rede wi-fi com o nome que você escolheu antes de carregar o código. Desative seus dados móveis, caso possua, e conecte à rede inserindo a senha "12345678", caso não tenha feito a alteração no código.

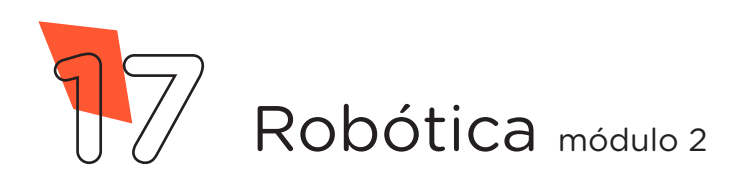

Após a conexão, abra o navegador de seu dispositivo e acesse o endereço de IP padrão do módulo (<http://192.168.4.1>), então abrirá a página criada no códigofonte da programação (figura 12).

**AULA** 36

Figura 12 – Acesso à página HTML criada no módulo wireless

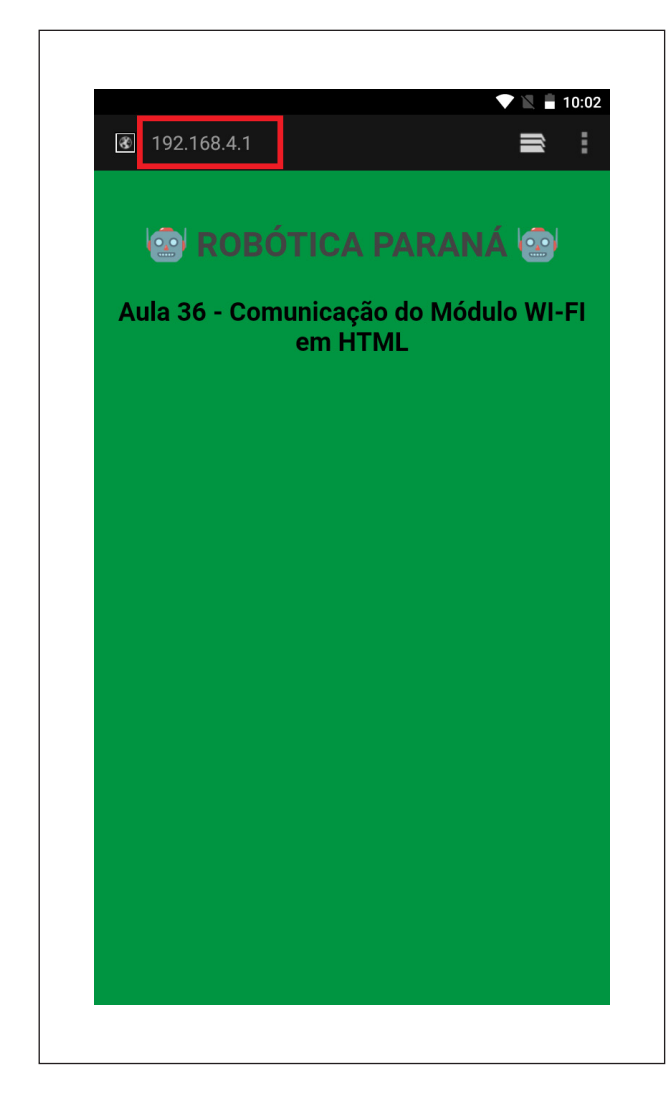

## **Dicas**

Para criar suas páginas HTML acesse o site W3Schools através do link: <[https://www.w3schools.](https://www.w3schools.com/) [com/](https://www.w3schools.com/)>

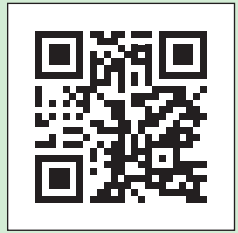

Para converter a página HTML na linguagem que o software Arduino IDE compreenda (C/C++), utilize a ferramenta online através do link <[http://tomeko.net/online\\_tools/](http://tomeko.net/online_tools/cpp_text_escape.php?lang=en) [cpp\\_text\\_escape.php?lang=en](http://tomeko.net/online_tools/cpp_text_escape.php?lang=en)>

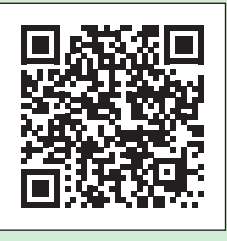

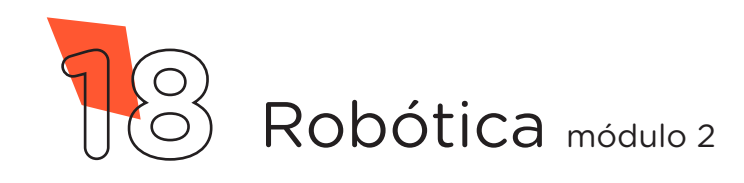

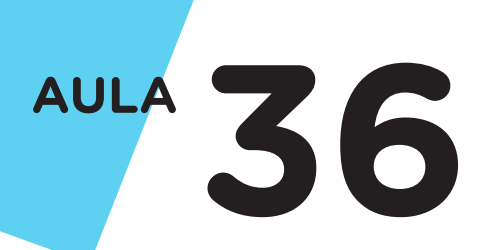

Desafio

Que tal surpreender seus amigos com uma página HTML descolada? Crie sua página HTML e programe o módulo wireless para exibir as informações que você quiser!

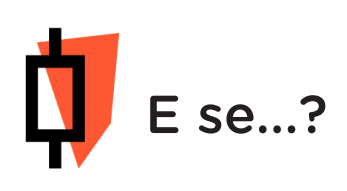

O projeto não funcionar? Fique atento para os possíveis erros:

a. Verifique se os jumpers estão nos pinos certos, se estão na mesma coluna dos terminais dos componentes, fazendo assim as conexões;

b. Procure manter os jumpers interligados em furos mais próximos possíveis na protoboard, isso evita o aumento da resistência elétrica que dificulta o fluxo de energia para o módulo wireless;

c. Verifique se a programação está adequada a cada porta digital e se as funções foram usadas corretamente;

d. Tente regravar o programa ao módulo wireless.

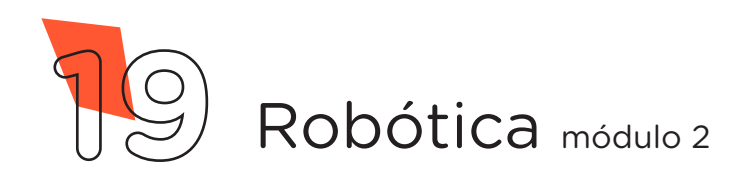

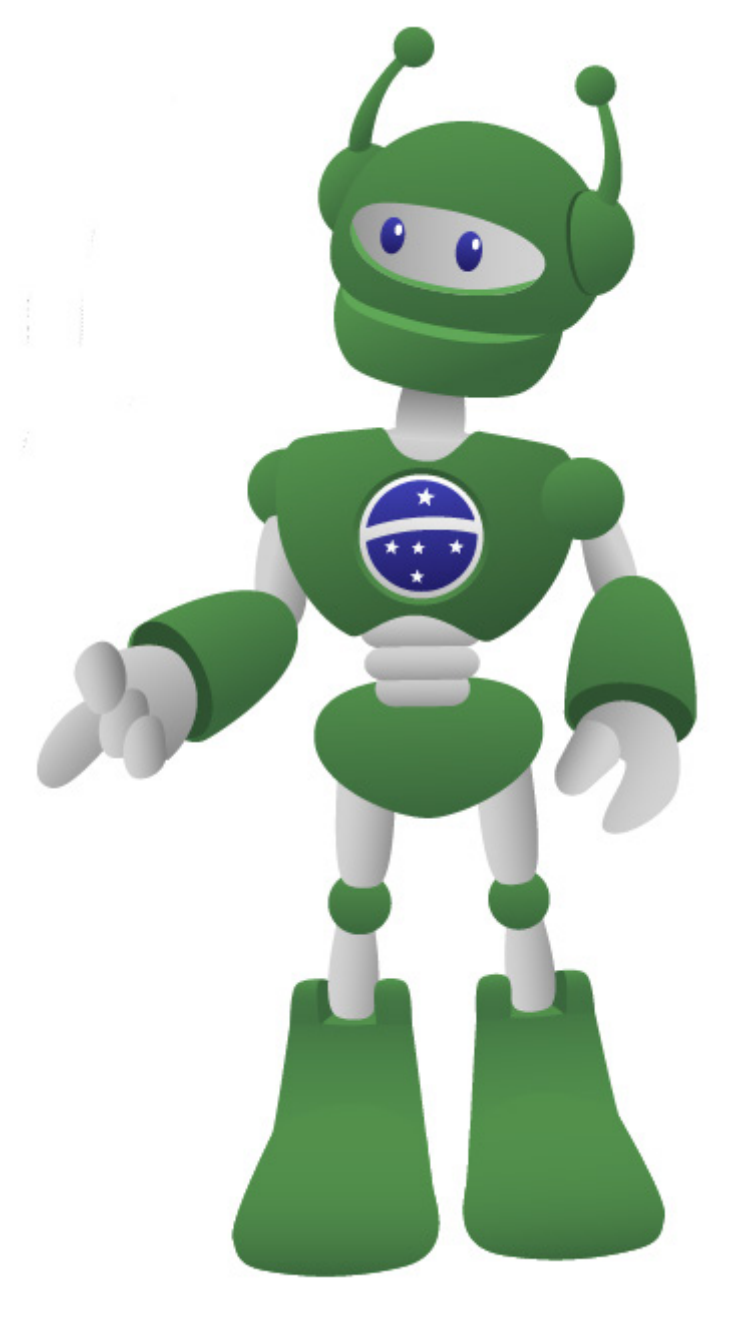

## 3. Feedback e finalização

a. Confira, compartilhando seu projeto com os demais colegas, se o objetivo foi alcançado.

b. Analise seu projeto desenvolvido, de modo a atender aos requisitos para funcionamento do módulo wireless.

c. Reflita se as seguintes situações ocorreram:

i. Colaboração e cooperação: você e os membros de sua equipe interagiram entre si, compartilhando ideias que promoveram a aprendizagem e o desenvolvimento deste projeto?

ii. Pensamento crítico e resolução de problemas: você conseguiu identificar os problemas, analisar informações e tomar decisões de modo a contribuir para o projeto desenvolvido?

c. Reúna todos os componentes utilizados nesta aula e os organize novamente junto aos demais no kit de robótica.

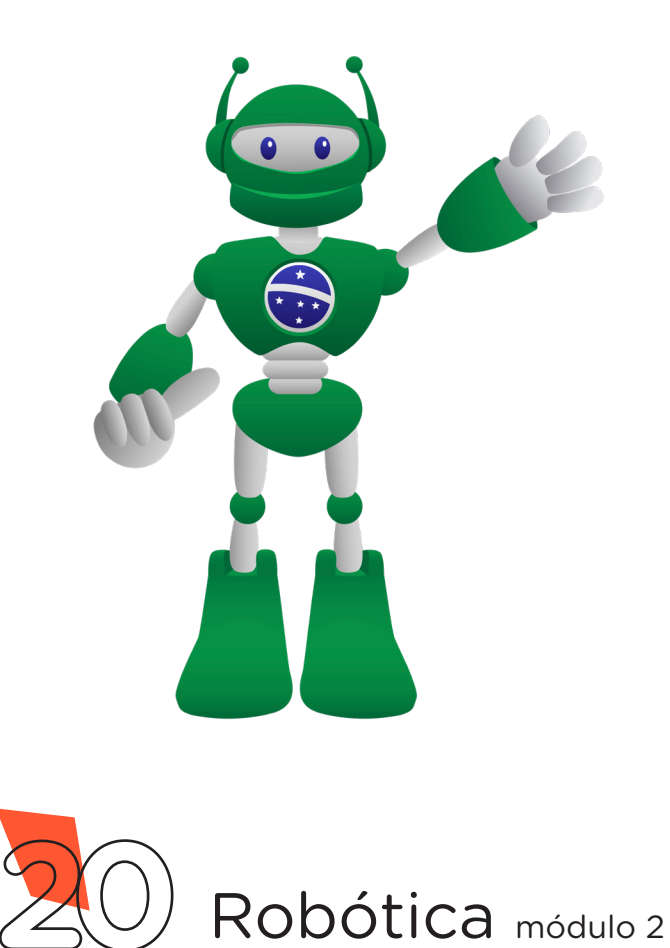

## DIRETORIA DE TECNOLOGIAS E INOVAÇÃO (DTI) COORDENAÇÃO DE TECNOLOGIAS EDUCACIONAIS (CTE)

#### EQUIPE ROBÓTICA PARANÁ

Ailton Lopes Andrea da Silva Castagini Padilha Cleiton Rosa Darice Alessandra Deckmann Zanardini Edgar Cavalli Junior Edna do Rocio Becker José Feuser Meurer Marcelo Gasparin Michele Serpe Fernandes Michelle dos Santos Orlando de Macedo Junior Roberto Carlos Rodrigues

Os materiais, aulas e projetos da "Robótica Paraná" foram produzidos pela Coordenação de Tecnologias Educacionais (CTE), da Diretoria de Tecnologia e Inovação (DTI), da Secretaria de Estado da Educação do Paraná (SEED), com o objetivo de subsidiar as práticas docentes com os estudantes por meio da Robótica. Este material foi produzido para uso didático-pedagógico exclusivo em sala de aula.

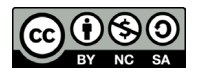

Este trabalho está licenciado com uma Licença Creative Commons – CC BY-NC-SA [Atribuição - NãoComercial - CompartilhaIgual 4.0](https://creativecommons.org/licenses/by-nc-sa/4.0/deed.pt-br)

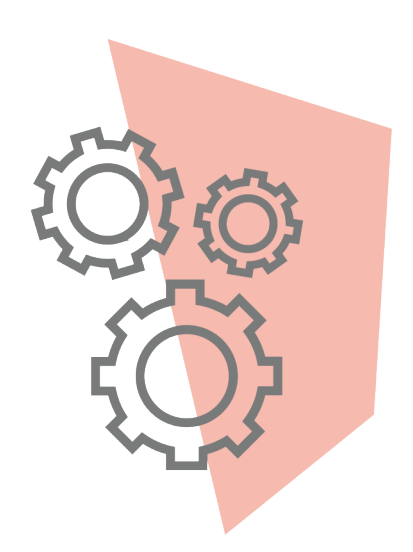

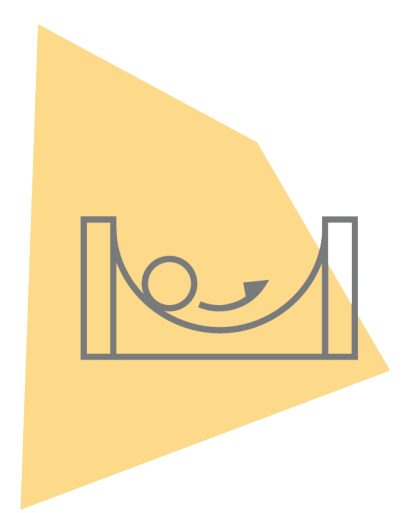

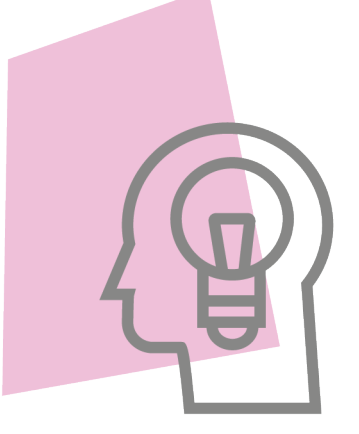

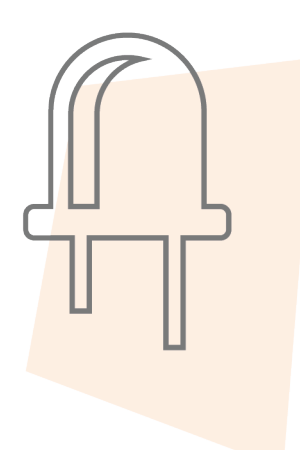

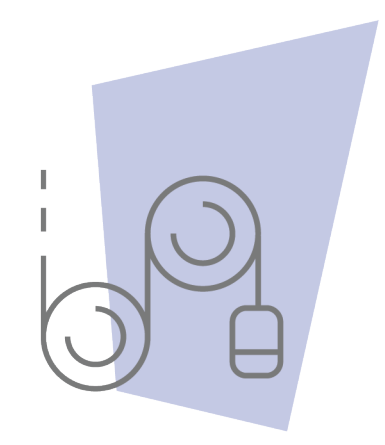

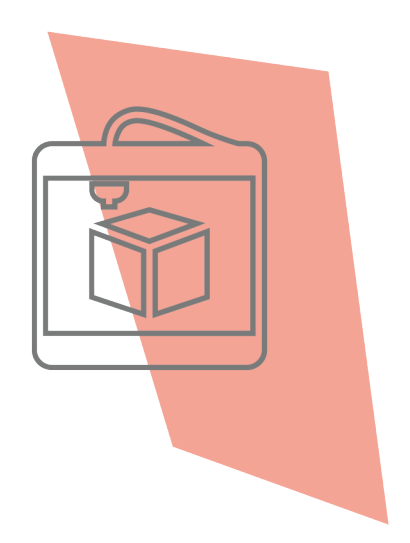

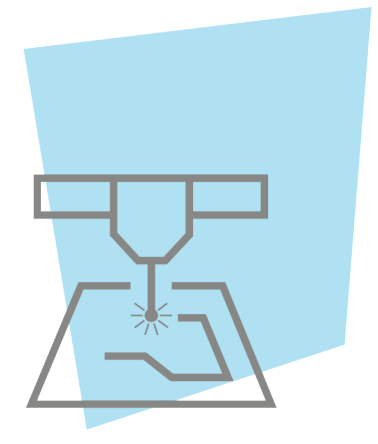

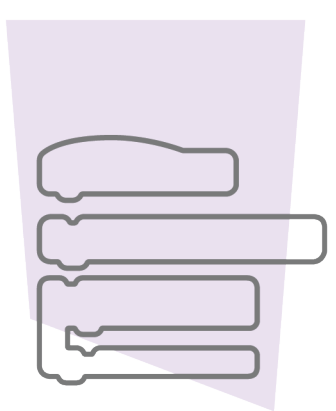

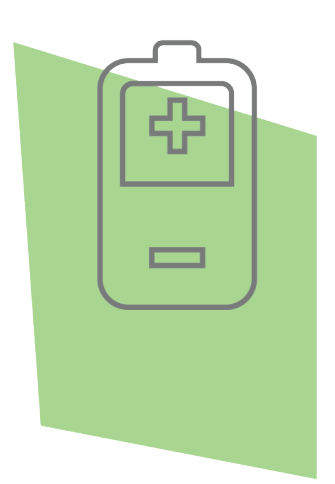

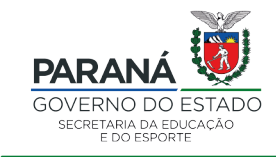

DTI - DIRETORIA DE TECNOLOGIA E INOVAÇÃO